## **Medizinische Statistik mit ??? Ein Plädoyer für eine Windows-angenäherte SAS-Oberfläche**

Rainer Muche, Benjamin Mayer Institut für Epidemiologie und Medizinische Biometrie Universität Ulm Schwabstrasse 13 89075 Ulm rainer.muche@uni-ulm.de

#### Zusammenfassung

Im Studium der Humanmedizin wird an der Universität Ulm seit Jahren den Studierenden die Medizinstatistik auch anhand einer Statistiksoftware nahegebracht. Ziel ist dabei, nicht nur die Konzepte der Medizinstatistik zu lehren sondern auch die Umsetzung in Forschungsprojekten wie der Dissertation zu ermöglichen. Da über eine Landeslizenz SAS auf den PC-Pools der Universität und als Studierendenversion kostengünstig zur Verfügung steht, war es naheliegend, eine auf SAS basierende maus- und menügesteuerte Oberfläche zu nutzen. Diese ist seit der Version 6.12 mit Verbesserungen in Version 8 mit der **SAS-**Analyst-Oberfläche angeboten und von uns unter dem Titel "Medizinische Statistik mit SAS-Analyst" aufbereitet worden. Es war uns wichtig, dass die Oberfläche der üblichen Maus- und Menüsteuerung der Windows-Applikationen angenähert ist, da so die Studierenden ihre entsprechenden Kenntnisse (MS-Excel, MS-Word) einsetzen können und sich "nur" um die spezifischen Einstellungen kümmern müssen.

In SAS Version 9.2 kam dann beim Aufruf des SAS-Analyst folgende Meldung: "The **Analyst application will no longer be available after SAS Release 9.2."** Dementsprechend kann man jetzt in SAS 9.3 die Applikation nicht mehr finden. In der Dokumentation zu SAS 9.3 (z.B. in "What's new in SAS/STAT 9.3") fehlt hier jeglicher Hinweis auf diesen Umstand und entsprechende Empfehlungen für Alternativen.

Seit einigen Jahren gibt es mit dem **Enterprise Guide** eine alternative Oberfläche in SAS. Diese grafische Oberfläche ist aber leider für unsere Studierenden nicht intuitiv einfach zu nutzen, da das Konzept der grafischen Oberfläche sich doch sehr von dem der Maus- und Menüsteuerung der Office-Anwendungen unter Windows unterscheidet. Ein Einsatz der Oberfläche zur Einführung in SAS wird daher von uns im klinischen Umfeld nicht als sinnvoll angesehen. Ein angedachter Ersatz des SAS-Analyst durch den Enterprise Guide haben wir deshalb nicht weiterverfolgt sondern überlegen, auf die kostenfreie Oberfläche **RExcel** auszuweichen, bis SAS für den unerfahrenen Erstanwender mit MS-Office-Kenntnissen wieder eine adäquate Oberfläche anbietet.

**Schlüsselwörter:** SAS-Oberfläche, SAS-Analyst, Enterprise Guide, RExcel

# **1 Einleitung**

Im Studium der Humanmedizin wird an der Universität Ulm seit Jahren den Studierenden die Medizinstatistik/Biometrie auch anhand einer Statistiksoftware nahegebracht. Ziel ist dabei, nicht nur die Konzepte der Medizinstatistik zu lehren, sondern auch die Umsetzung in Forschungsprojekten wie der Dissertation zu ermöglichen. Da über eine Landeslizenz SAS auf den PC-Pools der Universität und als Studierendenversion kostengünstig zur Verfügung steht war es naheliegend, eine auf SAS basierende maus- und menügesteuerte Oberfläche zu nutzen. Diese ist seit der Version 6.12 mit der **SAS-Analyst**-Oberfläche [9] angeboten. Diese Applikation ist von SAS zur Version 8 noch einmal gründlich überarbeitet worden, danach nicht mehr. Eine "revolutionäre Entwicklung" [8] sieht sicher anders aus. Dennoch war uns wichtig, dass die Oberfläche der üblichen Maus- und Menüsteuerung der Windows-Applikationen angenähert ist, da so die Studierenden ihre entsprechenden Kenntnisse (MS-Excel, MS-Word) einsetzen können und sich "nur" um die spezifischen Einstellungen kümmern müssen. Diese Version ist für den Unterricht unter dem Titel "Medizinische Statistik mit SAS-Analyst" entsprechend aufbereitet worden [4]. Außerdem haben wir in Fortbildungen den SAS-Analyst als Syntaxgenerator nutzen können, da alle Auswertungen als Syntaxskript ohne zusätzlichen Aufwand angesehen und abgespeichert werden können.

In SAS Version 9.2 kam dann beim Aufruf des SAS-Analyst folgende Meldung: "The **Analyst application will no longer be available after SAS Release 9.2."** Dementsprechend kann man jetzt in SAS 9.3 die Applikation nicht mehr finden. Allerdings fehlt in der Dokumentation zu SAS 9.3 (z.B. in "What's new in SAS/STAT 9.3") jeglicher Hinweis auf diesen Umstand und entsprechende Empfehlungen für Alternativen.

Es stellt sich nun die Frage, was als Alternative für den Einsatz einer Statistiksoftware im Umfeld von Studierenden, die wenige Vorkenntnisse in Bezug auf Statistiksoftware und Statistik mitbringen, für die Lehre genutzt werden kann. Im Folgenden werden wir unsere Auswahlkriterien, die zur Wahl des SAS-Analyst geführt haben, beschreiben und unsere Überlegungen für Alternativen und unsere Gründe für den Wunsch, eine solche SAS-Oberfläche wieder zu bekommen, darstellen. Auf jeden Fall müssen wir wohl eine Buchreihe "Medizinische Statistik mit ???" beginnen, wenn wie im Fall des SAS-Analyst die jeweilige, von uns favorisierte Software abgeschaltet wird.

# **2 Ausgangssituation**

Die Auswahl einer Statistiksoftware für den Unterricht im Humanmedizinstudium wurde spätestens für ein Lehrprojekt benötigt, was die Lehre der Medizinstatistik am Rechner anhand realer, relevanter klinischer Daten zum Ziel hat [7]. Der nächste Abschnitt beschreibt die Kriterien und Grundlagen für die Auswahl eines Softwaretools, wobei die Nutzeroberfläche neben anderen ein wichtiges Kriterium darstellt.

#### **2.1 Auswahl einer Statistiksoftware im Lehrprojekt Biometrie**

In diesem Beitrag werden unsere Erfahrungen bei dieser Auswahl vorgestellt. Sie können also nicht direkt übertragen werden, ein Nachvollziehen anhand unseres Vorgehens in der eigenen Lehrsituation sollte aber eine entsprechende Empfehlung für die einzusetzende Statistiksoftware am eigenen Standort ermöglichen.

Die Auswahl einer Software wurde für die erste Umsetzung des Lehrprojektes im Jahr 2005 durchgeführt, 2008 [3] und 2010 wiederholt, um neuere Entwicklungen in den Statistikpaketen (u.a. bzgl. SAS Enterprise Guide und mausgesteuerten Oberflächen der Software R) berücksichtigen zu können.

Im Internet finden sich unzählige Informationen über Statistikprogramme. Diese Fülle an Informationen erschwert die Auswahl eines geeigneten Programms. Daher ist es sinnvoll, die Statistiksoftware zu gruppieren und zu unterscheiden. Im Wesentlichen gibt es drei Bereiche:

- **Kommerzielle, allgemeine Software**: Sie besitzt eine große Bandbreite an angebotener Methodik.
- **Spezialsoftware**: Neben der herkömmlichen Statistik gibt es zusätzlich spezielle Statistikmodule.
- **Shareware/Public Domain Pakete**: Dies sind meist kleine Softwarepakete, die entweder kostenfrei oder sehr kostengünstig erhältlich sind. Ausnahme: R

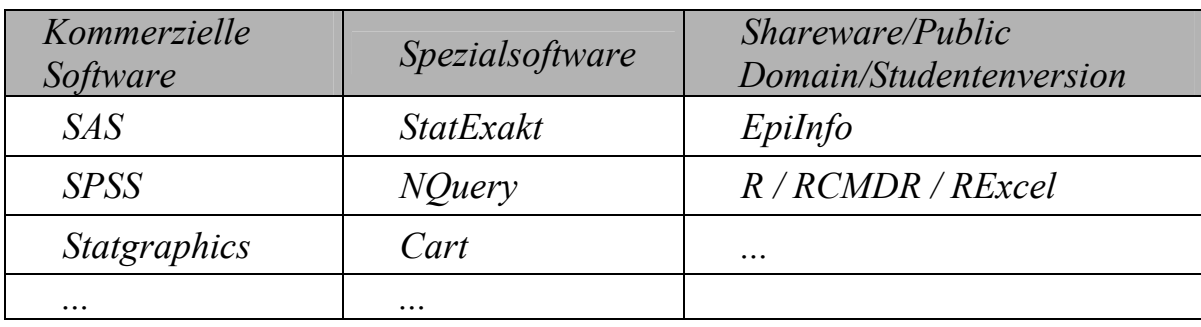

**Tabelle 1:** Beispielhafte Auflistung von Statistiksoftware

#### **Auswahlkriterien**

Wir haben Kriterien festgelegt, die die Auswahl eines geeigneten Statistikprogramms erleichtern sollen (s. Tabelle 2). Eine spezielle Gewichtung der Faktoren bzw. eine Objektivierung ist dabei nicht vorgesehen. Die Kriterien werden nachfolgend aufgelistet und genauer beschrieben.

**Tabelle 2:** Auswahlkriterien für die Statistiksoftware

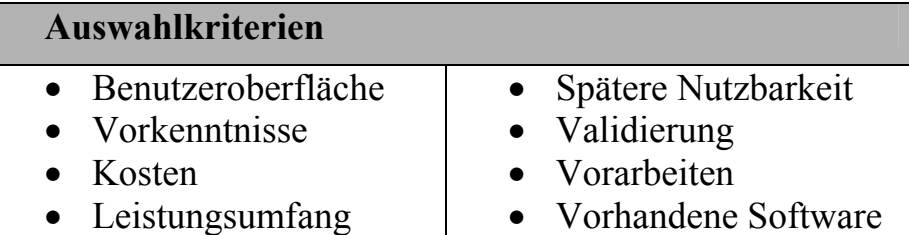

- **Benutzeroberfläche:** Die Benutzeroberfläche sollte eine einfache und übersichtliche Struktur aufweisen, um wenig Einarbeitungszeit für die Software aufwenden zu müssen.
- **Vorkenntnisse Studierende:** Ein weiterer wichtiger Aspekt sind die Vorkenntnisse, die die Studierenden mit in das Lehrprojekt bringen. Es ist davon auszugehen, dass MS Office Produkte wie Word oder Excel bekannt sind und deren Handhabung klar ist. Bei der Oberfläche der statistischen Software wäre es deshalb von großem Vorteil, wenn eine Orientierung an den vertrauten Programmen erfolgte, damit diese für die Studierenden keine zusätzliche Hürde und erhöhte Einarbeitungszeit bedeutet.
- **Kosten:** Die zur Verfügung stehenden Mittel sind begrenzt. Daher sollten sich die Ausgaben bei der Anschaffung der Statistiksoftware gering halten. Das Produkt sollte möglichst kostenfrei sein in Bezug auf die Nutzbarkeit in der Lehre und für die Nutzung der Studierenden im Anschluss an die Lehreinheit (z.B. Verfügbarkeit auf zugänglichen PC-Pools an der Universität).
- **Vorhandene Software:** Aufgrund der Finanzlage, einerseits der Studierenden, andererseits der Universität selbst, wäre es sinnvoll eine Statistiksoftware auszuwählen, die sich bereits auf dem Computerpool der Universität befindet.
- **Leistungsumfang:** Die Statistiksoftware sollte eine Vielzahl statistischer Methoden anbieten, um eine realitätsnahe Auswertung möglich zu machen.
- **Spätere Nutzung:** Die Statistiksoftware muss so gewählt werden, dass eine spätere Nutzung nicht auszuschließen ist. So müssen sich die Nutzer nicht nochmals in eine für sie neue, allgemein gebräuchliche Statistiksoftware einarbeiten. So könnte die Motivation der Studierenden gefördert werden, da der Umgang mit einer Statistiksoftware Vorteile im Beruf verspricht.
- **Validierung:** Validierung bedeutet, dass die von der Software zur Verfügung gestellten Funktionen richtige und schlüssige Ergebnisse liefern, ohne dies nochmals überprüfen zu müssen.
- **Vorarbeiten / Vorkenntnisse Lehrende:** Die Vorarbeiten sind die Kenntnisse und Publikationen, die bei uns im Institut vorhanden sind. Ganz allgemein ist es wichtig, die Vorkenntnisse der Lehrenden einzubeziehen, um die Erfahrungen den Studierenden positiv vermitteln zu können.

#### **Vor- und Nachteile**

In diesem Teilabschnitt werden die oben aufgeführten Kriterien auf ihre Vor- und Nachteile hin untersucht, um eine Liste der Statistiksoftwareprodukte aufstellen zu können, die für die engere Auswahl in Frage kommen.

Die **Benutzeroberfläche** sollte maus- und menügesteuert sein, um den Lernaufwand für die Studierenden möglichst gering zu halten und keine zusätzliche Barriere einzubauen. Dementsprechend wird Statistiksoftware eher ausgeschlossen, die eine komplett neue Oberfläche bietet.

Bei den Studierenden der Humanmedizin muss davon ausgegangen werden, dass diese keine **Vorkenntnisse** im Umgang mit einer Statistiksoftware besitzen, die meisten allerdings die Handhabung von MS Office Produkten wie MS Excel mit einem maus- und menügesteuerten System beherrschen (s. Tabelle 3). Somit wäre eine Statistiksoftware mit einer Windowsoberfläche, vorhandener Menüleiste und mit dementsprechender Funktionalität von Vorteil.

|                  | Vorkenntnisse in Textverarbeitung vorhanden           |                |                |                                                  |                         |                         |                       |  |
|------------------|-------------------------------------------------------|----------------|----------------|--------------------------------------------------|-------------------------|-------------------------|-----------------------|--|
|                  | tv                                                    | Frequency      | Percent        |                                                  | Cumulative<br>Frequency |                         | Cumulative<br>Percent |  |
|                  | ja                                                    | 50             |                | 96.15                                            | 50                      |                         | 96.15                 |  |
|                  | nein                                                  | $\overline{2}$ |                | 3.85                                             | 52                      |                         | 100.00                |  |
|                  |                                                       |                |                | Vorkenntnisse in Tabellenkalkulation vorhanden   |                         |                         |                       |  |
| tabellenkenntnis |                                                       | Frequency      |                | Percent                                          | Cumulative<br>Frequency |                         | Cumulative<br>Percent |  |
| keine Angaben    |                                                       |                | 2              | 3.85                                             | 2                       |                         | 3.85                  |  |
|                  | ja                                                    |                | 45             | 86.54                                            |                         | 47                      | 90.38                 |  |
|                  | nein                                                  |                | 5              | 9.62                                             |                         | 52                      | 100.00                |  |
|                  |                                                       |                |                |                                                  |                         |                         |                       |  |
|                  | Vorkenntnisse von statistischen Auswertungsprogrammen |                |                | vorhanden                                        |                         |                         |                       |  |
|                  | stat auswertprg                                       | Frequency      |                | Percent                                          | Cumulative<br>Frequency |                         | Cumulative<br>Percent |  |
|                  | keine Angaben                                         |                | $\overline{2}$ | 3.85                                             |                         | $\overline{2}$          | 3.85                  |  |
|                  | ia                                                    |                | 6              | 11.54                                            |                         | 8                       | 15.38                 |  |
|                  | nein                                                  |                | 44             | 84.62                                            |                         | 52                      | 100.00                |  |
|                  |                                                       |                |                |                                                  |                         |                         |                       |  |
|                  |                                                       |                |                | Vorkenntnisse in der Internetanwendung vorhanden |                         |                         |                       |  |
|                  | internetanwendung                                     |                | Frequency      | Percent                                          |                         | Cumulative<br>Frequency | Cumulative<br>Percent |  |
|                  | keine Angaben                                         |                | 1              | 1.92                                             |                         | 1                       | 1.92                  |  |

**Tabelle 3:** EDV-Vorkenntnisse Medizin-Studierende Uni Ulm, SS 2010

Um die **Kosten** möglichst gering zu halten, fallen Originalversionen kommerzieller Anbieter in der Regel heraus. Ausnahmen können Studentenversionen oder Universitätslizenzen sein. Shareware und Public Domain Produkte haben hingegen den Vorteil, dass sie preisgünstig oder auch kostenlos sind.

Für die Lehre im Fach Biometrie wird Spezialsoftware ausgeschlossen, da hier eine Software benötigt wird, die allgemeine statistische Methoden anbietet, um den Studierenden einen gesamten **Leistungsumfang** bieten zu können.

Für eine mögliche **spätere Nutzung** der Software ist es wichtig, dass das Programm Langlebigkeit gewährleistet und nicht in relativ kurzer Zeit vom Markt genommen wird. Ein großer Nachteil von Shareware und PD-Produkten ist, dass deren Analysen und Dokumentationen oft unklar scheinen und es fraglich ist, ob diese **validiert** sind.

Im Institut gibt es viele **Vorarbeiten / Vorkenntnisse** im Bezug auf Statistiksoftware. So werden Schulungen im Bereich SAS und SAS-Analyst angeboten und es wurde bereits ein Lehrbuch publiziert [4]. Des Weiteren sind Erfahrungen mit der Statistiksoftware WinStat vorhanden. Die wissenschaftliche Tätigkeit der Mitarbeiter im Institut erfordert in den letzten Jahren immer wieder auch die Nutzung des Softwarepaketes R, so dass Lösungen auf Basis von R deshalb ebenfalls in die Auswahl der zu untersuchenden Softwarepakete aufgenommen werden.

An der Universität Ulm ist außer SAS keine Statistiksoftware auf dem PC Pool für die Medizinstudierenden installiert. Eine SAS-Lizenz für Studierende in Baden-Württemberg ist aktuell für maximal  $120 \in \ell$  Jahr (inklusive Enterprise Guide) erhältlich.

Wie gezeigt spielt neben weiteren Kriterien die Benutzeroberfläche und die Vorkenntnisse der Studierenden eine wichtige Rolle für die Auswahl einer Statistiksoftware für die Lehre bei diesem Klientel. Gerade unsere Kenntnisse in der Software SAS führten neben diesen Kriterien zur **Auswahl von SAS-Analyst** als eingesetzte Statistiksoftware. Im Folgenden Abschnitt sollen die Gründe für unsere Auswahl von SAS-Analyst kurz beschrieben werden.

### **2.2 Auswahl von SAS-Analyst**

SAS-Analyst (Nutzung unter der SAS-Version 9.2) besitzt eine einfache, benutzerfreundliche, maus- und menügesteuerte Oberfläche, die, ohne selbst zu programmieren, einen guten Einstieg in die Software SAS darstellt. Die Oberfläche ist angelehnt an den MS-Windows- und –Office-Standard bis Windows 2007. Bei SAS handelt es sich um eine validierte Statistiksoftware, die weltweit Marktführer im Bereich Medizinstatistik ist. SAS-Analyst wird ohne zusätzliche Kosten mit SAS mitgeliefert. Die Jahresmiete von SAS selbst ist teuer, Studierende der Universität Ulm können jedoch über die Landeslizenz Baden-Württemberg und eine Subvention über Studiengebühren eine Jahreslizenz erwerben, außerdem steht es den Studierenden in einem für sie zugänglichen PC-Pool kostenlos zur Nutzung zur Verfügung.

Der Umfang der statistischen Methoden deckt den Vorlesungsinhalt des Faches Biometrie bei weitem ab. Das Institut bietet regelmäßig SAS Kurse an der Universität Ulm an und besitzt deshalb ein breites Spektrum an Erfahrung im Umgang mit dieser Software.

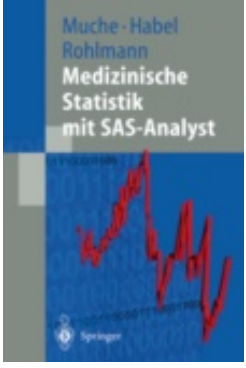

Außerdem wurde ein Lehrbuch zur Nutzung der Software in der Medizinstatistik publiziert [4], mit dem wir seit etwa 10 Jahren Softwarekurse und Lehrveranstaltungen durchgeführt haben.

**Abbildung 1:** Medizinische Statistik mit SAS-Analyst [4]

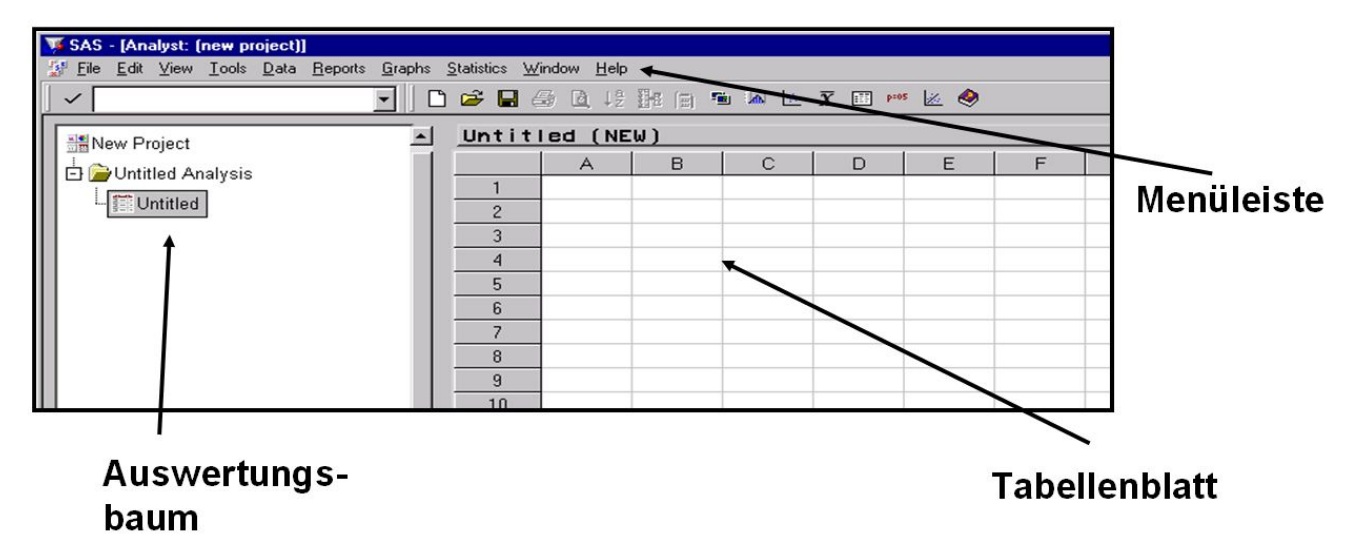

**Abbildung 2:** Benutzeroberfläche von SAS-Analyst

Für ein weiteres Ziel haben wir immer ebenfalls den SAS-Analyst eingesetzt. Und zwar lassen sich die zugrundeliegenden SAS-Syntax-Befehle, die der Menüsteuerung hinterlegt sind, aufrufen und abspeichern. Somit kann die SAS-Analyst-Oberfläche in SAS-Kursen als Syntax-Generator genutzt und als Startpunkt für solche Kurse eingesetzt werden. Die Daten- und Auswertungsschritte sind relativ einfache DATA- und PROC-Steps der üblichen Funktionen und Auswertungsroutinen.

### **2.3 SAS-Analyst in den SAS Versionen 9.2 und 9.3**

Beim Aufruf von SAS-Analyst in SAS 9.2 erfolgte allerdings die in Abbildung 3 dokumentierte Meldung: "The Analyst application will no longer be available after SAS **Release 9.2."**

In SAS 9.3 fehlt dann im Bereich *Lösungen Analyse* der Verweis/Link auf SAS-Analyst, wie eben in SAS 9.2 hingewiesen. Auf der Suche nach einer Begründung oder weiteren Hinweisen für diese Abschaltung bzw. Hinweise auf Alternativen für Anwender haben wir u.a. in "What's new in SAS 9.3" [10] gesucht. Wie in Abbildung 4 zu sehen gibt es hier absolut keinen Hinweis.

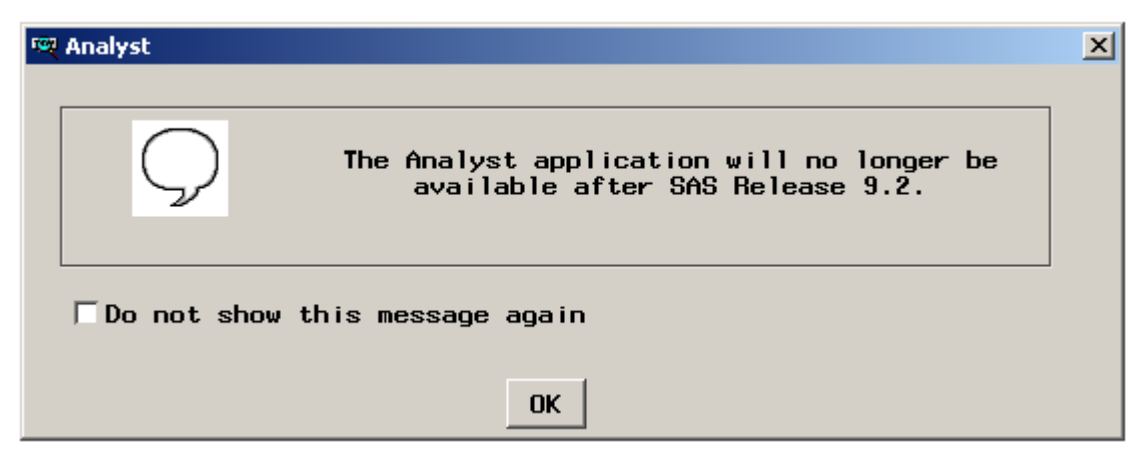

**Abbildung 3:** System-Meldung in SAS 9.2 / Aufruf SAS-Analyst

#### *R. Muche, B. Mayer*

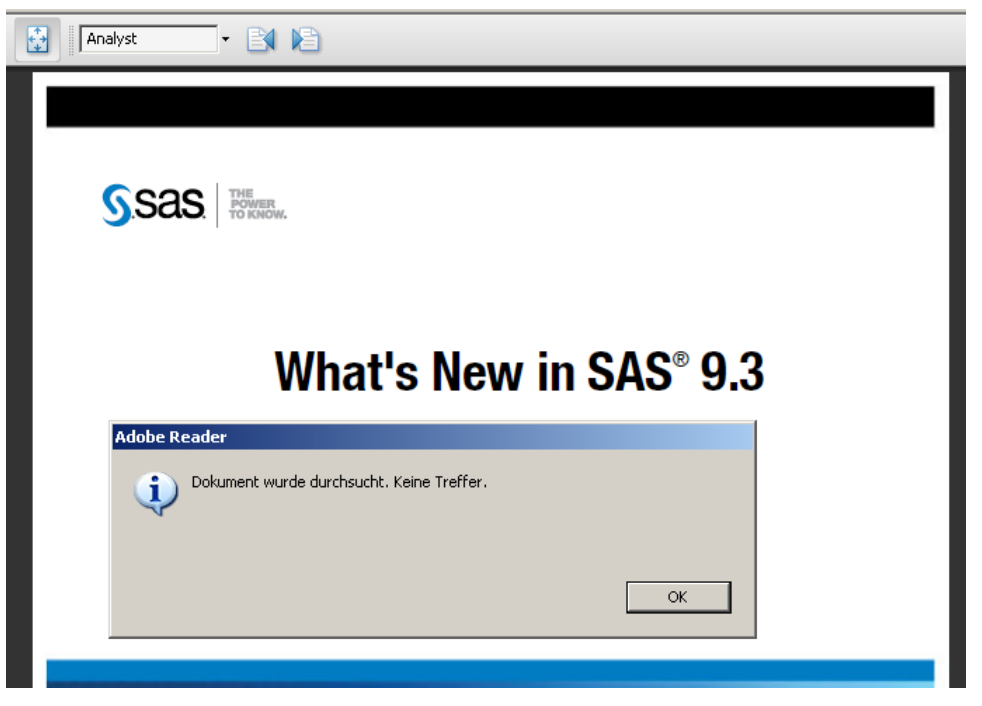

**Abbildung 4:** Suche nach "Analyst" in "What's New in SAS 9.3"

Man bekommt hier den Eindruck, dass es SAS-Analyst nie gegeben hat. Gerade Anwender, die SAS-Analyst in früheren Versionen (vor SAS 9.2) benutzt haben und jetzt aktuell die SAS-Version 9.3 nutzen, finden hier keinen Hinweis auf das Abschalten und suchen eventuell nach fehlerhafter Installation ihrer Lizenz. Zumindest ein Hinweis auf das Abschalten sollte unserer Meinung nach in der aktuellen SAS-Dokumentation vorhanden sein.

### **3 Neue Auswahlsituation einer Statistiksoftware**

Wie schon 2008 [3] ist wieder eine Auswahl für den Unterricht durchzuführen. Wie damals haben wir aktuell die in Abschnitt 2.1 beschriebenen Auswahlkriterien genutzt, wobei durch die langjährigen Erfahrungen mit SAS diese Software besondere Beachtung finden soll.

Deshalb wurde der Enterprise Guide von SAS in die Suche aufgenommen. Weiterhin bietet sich WinStat an, ein deutschsprachiges Add-In für MS Excel, welches über die Excel-Oberfläche genutzt wird und somit den Vorkenntnissen der Studierenden entgegenkommt. Auch die Public Domain Software R mit den Oberflächen R-Commander und RExcel könnten sich für den Einsatz in der Lehre, im Besonderen für Studierende der Humanmedizin ohne großartige Computerkenntnisse eignen und werden deshalb im Folgenden genauer untersucht.

Darüber hinaus gibt es noch viele ähnliche Statistikpakete wie MedCalc, Systat, Stata, SPSS, deren Handhabung aber nur zum Teil bekannt ist und nicht in öffentlich zugänglichen PC-Pools den Studierenden an der Universität zur Verfügung steht. Deshalb wurde die Auswahl für den Einsatz an unserer Universität auf die eben beschriebenen Produkte eingeschränkt.

#### **Vorstellung**

Insgesamt drei Programme kamen so in die engere Wahl. Sie sollen nun im Folgenden auf ihre Eignung für den Einsatz in der Lehre im Fach Biometrie untersucht werden. Die folgende Tabelle 3 gibt die genaueren Angaben (Versionsnummer, Bezugsquelle) an.

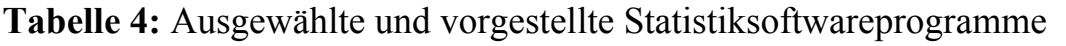

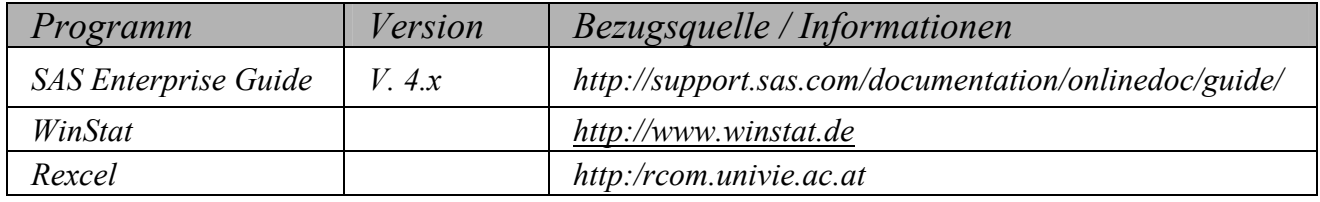

### **3.1 SAS Enterprise-Guide Version 4.x**

Beim SAS Enterprise Guide handelt es sich um eine Parallelentwicklung zum SAS-Analyst als maus- und menügesteuerte Oberfläche für SAS. Diese Oberfläche ist eine Neuentwicklung und hat eine andere Struktur der Oberfläche. Die aktuellen Versionen ab 4.1 merzen einige Kritikpunkte der Vorgängerversion aus [1], schaffen es unserer Meinung aber nicht unbedingt, SAS-Analyst in Bezug auf Benutzerfreundlichkeit zu übertreffen (subjektive Meinung der Autoren, abhängig von der Gewöhnung an verschiedene Oberflächenstrukturen). Die Lizenz für den Enterprise Guide ist im Lizenzpreis für SAS für Studierende an der Universität Ulm enthalten.

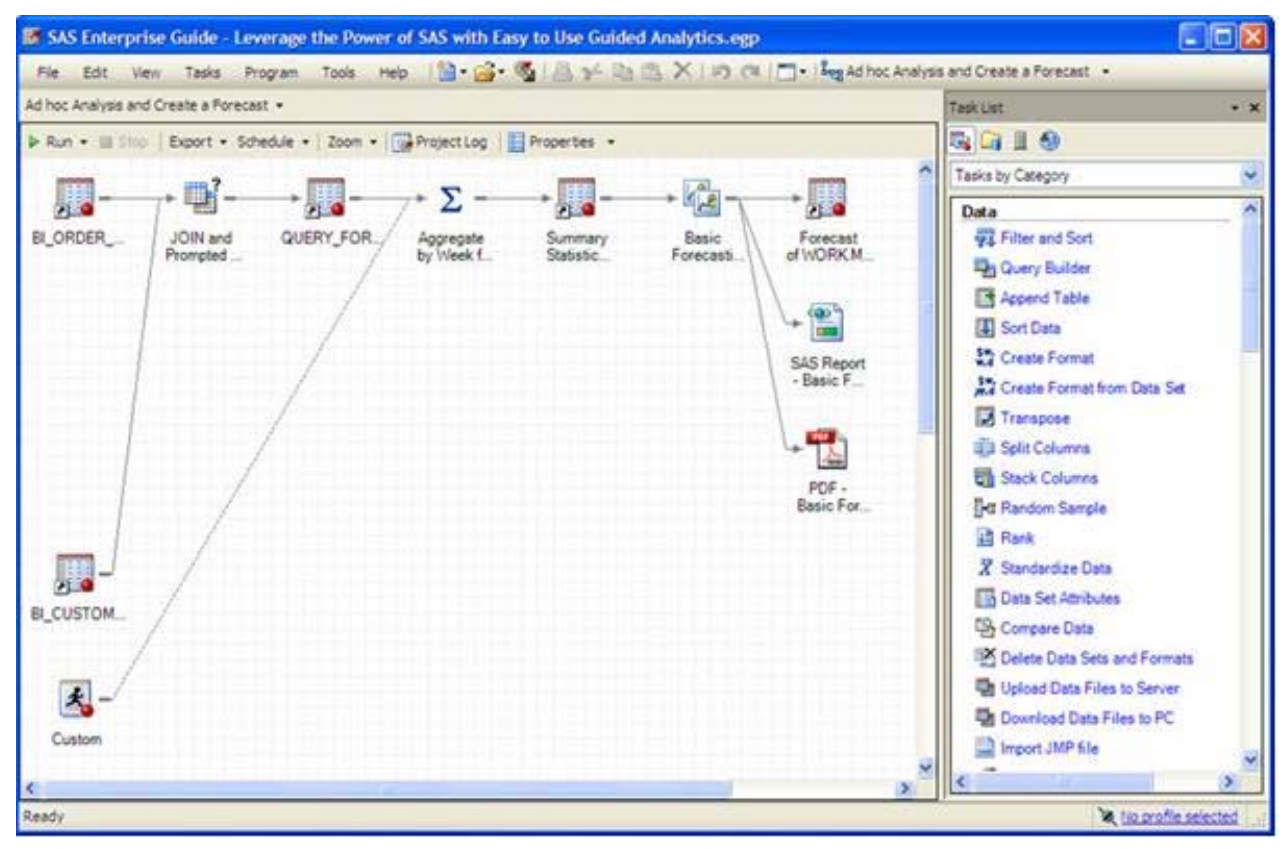

**Abbildung 5:** Oberfläche SAS Enterprise Guide

Deutschsprachige Handbücher bzw. Sekundärliteratur als Hilfe für die Studierenden sind allerdings rar. Ein entsprechendes Skript, was als Grundlage für die Studierenden dann im Lehrprojekt einsetzbar ist [6], wurde erstellt.

Diese grafische Oberfläche ist aber leider für unsere Studierenden nicht intuitiv einfach zu nutzen, da das Konzept sich doch sehr von dem der Maus- und Menüsteuerung der Office-Anwendungen unter Windows unterscheidet. Außerdem basiert die Programmierung der Syntaxsprache im Hintergrund hauptsächlich auf PROC SQL, welches für Medizinstudierende eine zusätzliche Hürde darstellt. Ein Einsatz der Oberfläche zur Einführung in SAS ist daher für uns im klinischen Umfeld nicht sinnvoll. In einem Nebenfach für Informatikstudierende mit Kenntnissen im Bereich Datenbanken wäre ein Einsatz diskutabel. Ein angedachter Ersatz des SAS-Analyst durch den Enterprise Guide haben wir deshalb nicht weiterverfolgt. Kögel und Ortseifen haben allerdings andere Erfahrungen im Vergleich mit SPSS berichtet [1].

### **3.2 SPSS**

Eine klassische Statistiksoftware, die eine Windows-nahe maus- und menügesteuerte Oberfläche besitzt ist SPSS. Wie gerade berichtet kann SPSS als Alternative zu SAS-Oberflächen sicher eingesetzt werden [1]. In vielen Biometrie-Institutionen wird für den Studierendenunterricht SPSS genutzt. Darüber hinaus gibt es sehr viel deutschsprachige Sekundärliteratur. Wir haben uns aber aus zwei Gründen gegen die weitere Untersuchung von SPSS entschieden:

- **Eigene Erfahrungen:** Bei uns im Institut sind nur grundlegende SPSS-Kenntnisse vorhanden, da wir hauptsächlich (fast ausschließlich) mit SAS und R arbeiten. Für ausreichende Beratung über Auswertungen von Studierenden und Klinikern, die über Standardanwendungen hinausgehen, müssten wir uns selber einarbeiten bzw. ist eine adäquate Unterstützung nicht sicher gegeben.
- **Vorhandene Software:** Die Universität Ulm hat nur Zugriff auf eine begrenzte Anzahl SPSS-Lizenzen über die Landeslizenz Baden-Württemberg, die hauptsächlich für den Aufbau eines neuen Studiengangs Psychologie eingesetzt werden.

Falls mindestens der zweite Hinderungsgrund entfällt, werden wir in Zukunft den Einsatz von SPSS in Erwägung ziehen und eventuell ein eigenes Skript in der Reihe "Medizinische Statistik mit …" erarbeiten.

## **3.3 WinStat**

Bei WinStat handelt es sich um ein Statistikpaket, welches als deutschsprachiges MS Excel Add-In eine gewohnte Benutzeroberfläche für Excel-Anwender bietet. Dies bedeutet, dass es bei Vorkenntnissen in MS Excel beim Erlernen von WinStat keiner umfangreichen Unterweisung bedarf. Die Dateneingabe erfolgt direkt in MS Excel und es ist kein Import aus einer externen Datei nötig. Die Auswertungsroutinen in WinStat sind allerdings alle neu programmiert worden und greifen nicht auf die bekanntermaßen nicht zuverlässigen Statistikfunktionen von Excel zu. Die Anschaffungskosten belaufen sich auf  $\epsilon$  89 pro Lizenz inklusive deutschem Handbuch.

Die Benutzerfreundlichkeit für Excel-Kenner ist durch die Einbindung in die Excel-Oberfläche direkt gegeben, allerdings gibt es für den unerfahrenen Anwender Einschränkungen, da ausreichende Erklärungen im Hilfemodus fehlen. Der Leistungsumfang der statistischen Methoden ist im Bereich multivariater Verfahren nicht ausreichend, es fehlt u.a. die Logistische Regression.

Einigen Beratungsfällen wurde WinStat empfohlen. Die Nutzung des Programms wurde von uns begleitet und es hat sich als schnell erlernbar und stabil erwiesen. WinStat ist demnach gut geeignet für Personen mit Excel-Kenntnissen, um schnell Basisauswertungen und Grafiken sowie teilweise multivariate Analysen auszuführen. Die vorhandenen Regressionsanalysen sind aber nicht umfangreich genug.

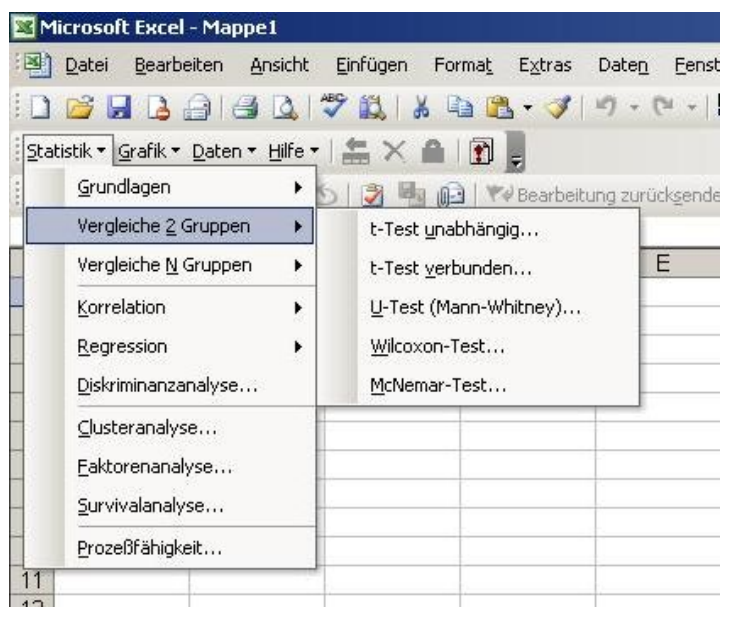

**Abbildung 6:** Benutzeroberfläche von WinStat

## **3.4 RExcel**

Excel ist das am häufigsten eingesetzte Tabellenkalkulationsprogramm für die Verarbeitung von Daten in Tabellenform. Für statistische Analysen ist Excel allerdings weniger geeignet. Seit 2009 gibt es das Add-In "*RExcel*", mit dem die Statistiksoftware R und deren menügesteuerte Oberfläche (*R-Commander*) eingebunden werden können [2]. Statistische Prozeduren von R können so von Excel aus aufgerufen werden. Wie R selber ist dieses Add-In public domain und kann kostenlos von der Internetseite http://rcom.univie.ac.at heruntergeladen werden. Der Installationsprozess ist relativ umfangreich, deshalb haben wir ihn in dem Begleitbuch "Medizinische Statistik mit RExcel" [5] dokumentiert.

Wie in Abbildung 7 zu sehen kann man RExcel auf der Excel-Oberfläche wie in WinStat bedienen oder den R-Commander nutzen. Allerdings ist eine deutschsprachige Oberfläche nur über den R-Commander zu erreichen.

#### *R. Muche, B. Mayer*

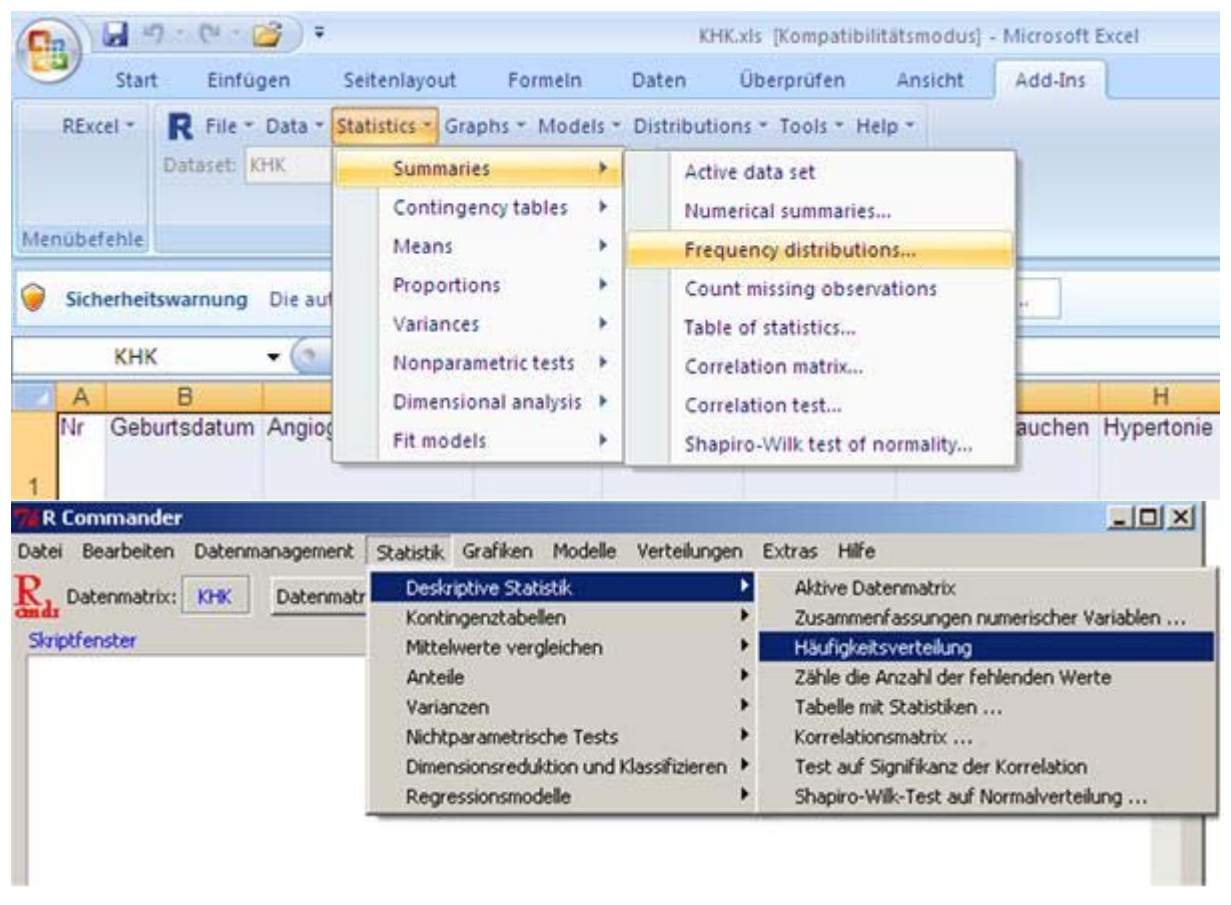

**Abbildung 7:** Benutzeroberflächen von RExcel (Excel- und R-Commander-Oberfläche)

Mit diesen Möglichkeiten ist eine geeignete Oberfläche vorhanden, die auf den Excel-Kenntnissen der Anwender basiert. Die Kosten sind vernachlässigbar, da das Add-In public domain angeboten wird. Die zu Grunde liegende Statistiksoftware R bietet einen riesigen Leistungsumfang, ist so weit es geht validiert, verspricht Langlebigkeit und kann von uns entsprechend bedient und unterstützt werden. Somit sind alle wesentlichen Auswahlkriterien für RExcel erfüllt. Wir wollen das Programm in Zukunft nutzen und haben dafür ein deutschsprachiges Handbuch für Medizinstatistik entsprechend dem Buch für SAS-Analyst geschrieben.

Das vorliegende Buch wurde so aufbereitet, dass es sich zum Selbststudium eignet. Darin wird eine Einführung in die Benutzung der *RExcel*-Oberfläche gegeben. Anhand

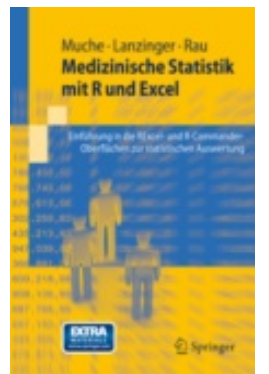

eines Beispieldatensatzes werden Deskriptive Statistik, Korrelation/Regression, statistische Tests, Überlebenszeitanalyse sowie Fallzahlplanung anhand von Screen-Shots nachvollziehbar dargestellt. Eine Anleitung zur kostenlosen Installation von *RExcel* ist ebenfalls enthalten. Darüber hinaus werden praktische Tipps zur Nutzung weitergeben.

**Abbildung 8:** Medizinische Statistik mit RExcel [5]

## **4 Fazit / Ausblick**

Wir haben dargelegt, wie wir mit dem Abschalten der SAS-Analyst-Oberfläche umgehen. Wichtig für uns bei der Auswahl war die Erkenntnis, dass für eine Einarbeitung in eine Statistiksoftware, gerade für unerfahrene Nutzer, die Hindernisse auf der Oberfläche möglichst minimal sein sollten, um schnell ins System zu kommen und erste positive Erfahrungen zu bekommen. Dies steigert die Motivation für die weitere Einarbeitung und zukünftige Nutzung sehr. Dabei handeln wir hier abgewandelt nach dem alten Grundsatz aus der Sozialpädagogik, "die Anwender da abzuholen, wo sie stehen!".

Weitere Kriterien neben der einfach zu erlernenden Oberfläche sind allerdings notwendig für den Einsatz einer Statistiksoftware in der Lehre. Speziell die Erfahrungen der Lehrenden mit der Software und der im Hintergrund zur Verfügung stehenden umfangreichen Original-Software-Version (wie bei SAS, SPSS und R) ist hilfreich, um die Nutzer entsprechend beraten zu können. Deshalb fragen wir nach einer entsprechenden SAS-Oberfläche:

- SAS ist weltweit (noch) die Standard-Software in der klinischen Forschung. Dementsprechend haben Nutzer von SAS-Oberflächen eventuell in diesem Berufsfeld Vorteile.
- Im Institut gibt es jahrzehntelange Kenntnisse in der Nutzung von SAS, die z.B. beim Interpretieren von Outputs, Setzen der richtigen Optionen und Beurteilung der im Hintergrund bereitgestellten Syntax sehr hilfreich sind.
- Der Leistungsumfang von SAS ist sehr groß. Darüber hinaus ist SAS validiert und hat eine FDA-Zulassung.
- Über die Landeslizenz können Studierende / Akademiker kostengünstige Windows-Versionen für SAS beziehen, so dass die Kosten im Rahmen bleiben.

Leider wird keine für uns geeignete maus- und menügesteuerte SAS-Oberfläche mehr angeboten. Aus den dargestellten Gründen halten wir die Enterprise-Guide-Software als für unsere Zwecke nicht optimal geeignet. Und so haben wir uns für auf Excel basierende Softwareprodukte entschieden. Da die zugrundeliegende Statistiksoftware R eine bessere Basis als eine eigenständige Software wie WinStat bietet, wurde die Public Domain-Oberfläche RExcel von uns ausgewählt und ein entsprechendes Handbuch "Medizinische Statistik mit RExcel" herausgegeben. Wir hoffen jetzt, dass wir nicht noch öfter entsprechende Titel als Begleitmaterial veröffentlichen müssen – außer SAS bietet in einem näheren Zeitraum einen entsprechenden Nachfolger für SAS-Analyst an.

Wir können dies SAS auch nur empfehlen, da sonst eine Generation von Nachwuchswissenschaftlern heranwächst, die SAS im Studium nicht kennengelernt haben. Es besteht daher die "Gefahr", dass das Unternehmen einige Jahrgänge von Auszubildenden / Studierenden verliert, die mit anderen Systemen (heute meist R oder SPSS) groß werden und sicher später nicht nach Auswertungsmöglichkeiten in SAS nachfragen.

#### **Literatur**

- [1] Kögler C, Ortseifen C (2007) Einführung in ein Statistikprogramm Vergleich der SAS/Enterprise Guide 4.1 Software mit SPSS für Windows. *In: R Muche, H. Bödeker: KSFE 2007 – Proceedings der 11. KSFE Tagung, Shaker Verlag, Aachen*
- [2] Heidberger RM, Neuwirth E (2009) R Through Excel. *Springer Verlag, New York*
- [3] Muche R, Babik T (2008) Auswahl und Einbindung einer Statistiksoftware im "Lehrprojekt Biometrie" an der Universität Ulm. *GMS Med. Inform. Biom. Epidemiol. 4(1); Doc02 http://www.egms.de/en/journals/mibe/2008-4/mibe000061.shtml*
- [4] Muche R, Habel A, Rohlmann F (2000) Medizinische Statistik mit SAS-Analyst. *Springer Verlag, Heidelberg*
- [5] Muche R, Lanzinger S, Rau M (2011) Medizinische Statistik mit R und Excel. *Springer Verlag, Heidelberg*
- [6] Muche R, Plank G, Babik T, Molz E, Orlogi S (2009) Medizinische Statistik mit dem SAS Enterprise Guide 4.1. *Unveröffentlichtes Manuskript*
- [7] Muche R, Weirather-Heerlein S, Wildt M, Radlinger K, Seefried K, Jordan J (2005) Dokumentation des Lehrprojektes "Biometrie" an der Universität Ulm. *Shaker Verlag, Aachen*
- [8] Ortseifen C (1998) Der SAS-Analyst eine revolutionäre Entwicklung? *http://www.urz.uni-heidelberg.de/statistik/kurse/sastreff/bn-98-04-03/index.htm*
- [9] SAS Institute Inc (2003) The SAS-Analyst application, 2nd Edition. *SAS Institute Inc., Cary NC http://support.sas.com/documentation/onlinedoc/91pdf/sasdoc\_91/stat\_analystapp\_7761.pdf*
- [10] SAS Institute Inc (2011) What's New in SAS 9.3.. *SAS Institute Inc., Cary NC http://support.sas.com/documentation/cdl/en/whatsnew/64209/PDF/default/whatsnew.pdf*

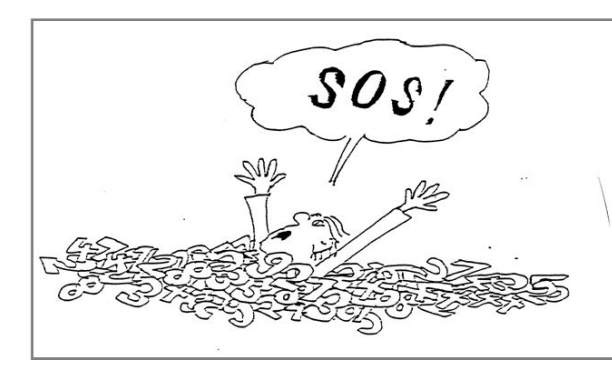

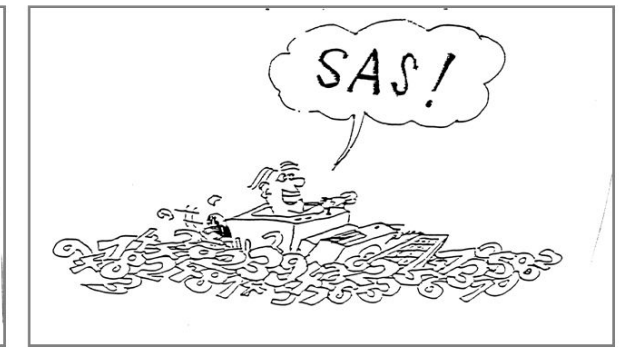